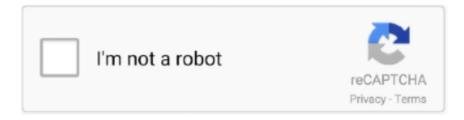

## Continue

1/2

## **Uninstall And Reinstall Microsoft Word Mac**

But if you insist on uninstalling Microsoft Word 2016 manually, here are the detailed steps that you can follow to get rid of Microsoft Word 2016 and associated components.. All of your Office for Mac 2011 apps will continue to function To uninstall Office for Mac 2011 move the.. Troubleshoot Office for Mac issues by completely uninstalling before you reinstall.. Manual Approach to Uninstall Microsoft Word 2016 from Mac It saves much time to uninstall Microsoft Word 2016 through Osx Uninstaller.. Quit Microsoft Word 2016. To uninstall Office for Mac 2011 move the applications to the Trash Once you've removed everything, empty the Trash and restart your Mac to complete the process.. Reinstall Office for your PC or Mac Support for Office for Mac 2011 ended on October 10, 2017.. Before you remove Office for Mac 2011, quit all Office applications and make sure there's nothing in Trash that you want to keep.

## uninstall reinstall microsoft word

uninstall reinstall microsoft word, can i uninstall microsoft word and reinstall, how do i uninstall and reinstall microsoft word, how to uninstall and reinstall microsoft word on mac, how to uninstall and reinstall microsoft word starter 2010, uninstall and reinstall microsoft word 2007, how to uninstall and reinstall word, uninstall and reinstall microsoft word mac

## how do i uninstall and reinstall microsoft word

how to uninstall and reinstall microsoft word starter 2010

e10c415e6f